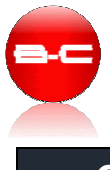

## **Comment publier un programme ou autre fichier .pdf sur son blog Wordpress et le lier à un menu ?**

Partons d'un exemple : On va publier un planning de formations (fichier Pdf), et ajouter un lien dans le menu du blog, qui permettra d'afficher ce document.

1) Connectez-vous à votre interface d'administration http://www.formationssecretaires.com/wp-admin

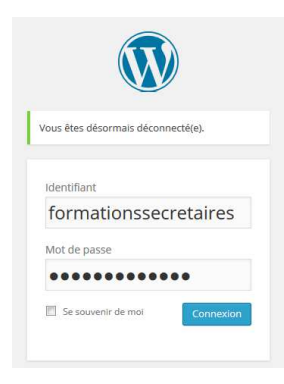

2) Mettez en ligne le document Dans le tableau de bord Wordpress, allez sur Médias -> Ajouter

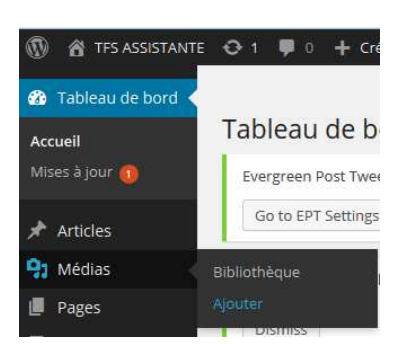

3) Sélectionnez le fichier (bouton au milieu de l'écran) et valider (Ouvrir)

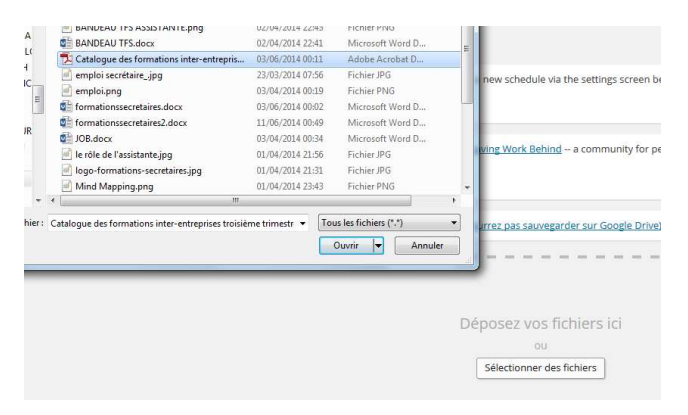

Votre document est maintenant disponible sur votre blog.

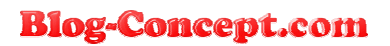

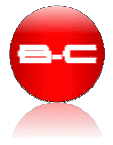

4) Dans la console d'administration, allez dans Médias / Bibliothèque Sélectionnez le fichier (clic gauche sur le fichier)

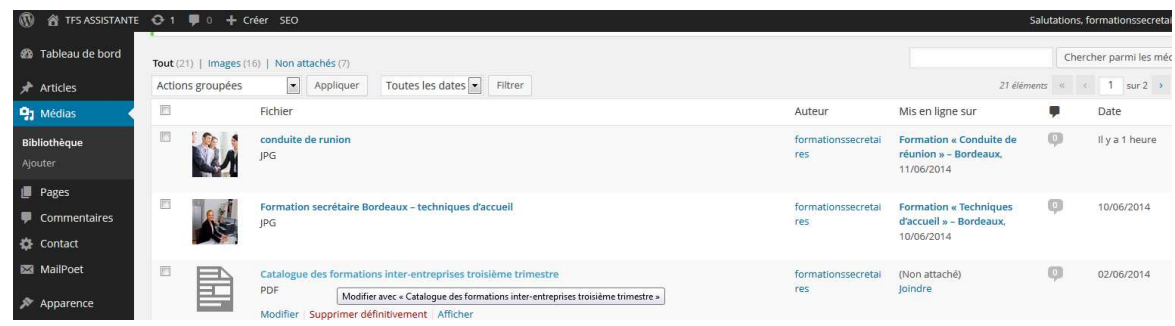

5) Sélectionnez et copiez l'URL qui pointe vers votre document (à droite de l'écran, Adresse web du fichier)

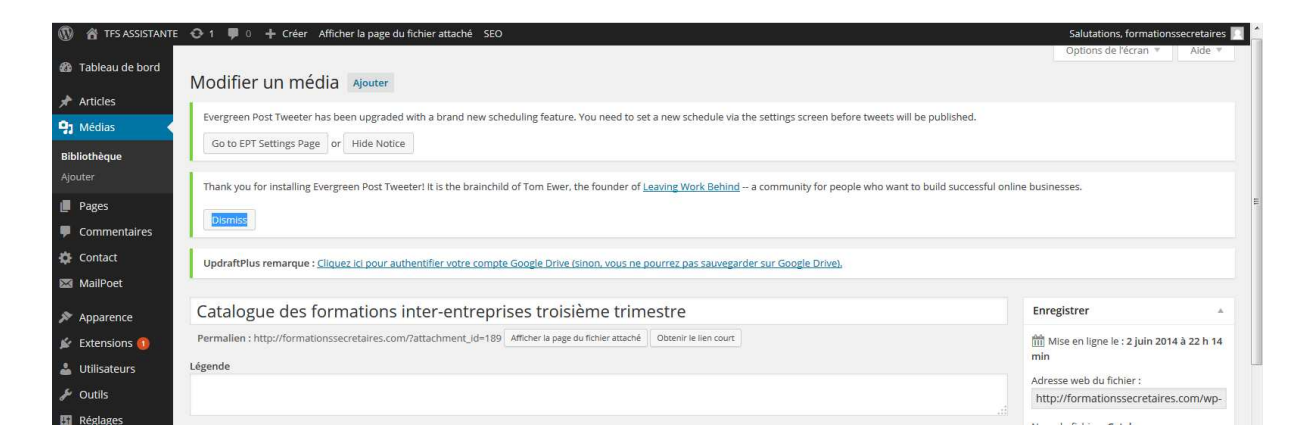

Vous pouvez faire le test pour voir votre fichier en ligne, en collant l'URL, que vous venez de copier, dans votre navigateur Internet (copié / collé)

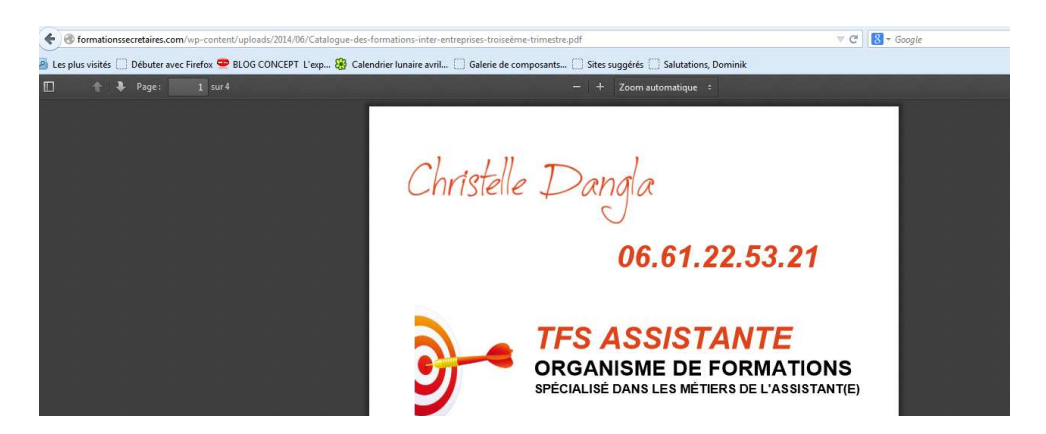

**Blog-Concept.com** 

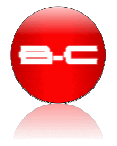

- 6) Maintenant nous allons créer une nouvelle entrée dans le menu, pour faire un lien vers ce fichier.
	- Allez dans Apparence / Menu pour intégrer le lien que vous avez copié.
	- Clic sur Liens et collez l'Adresse web du programme des formations.
	- Dans la case Cible du lien, inscrivez le nom que vos souhaitez donner qui apparaîtra dans votre menu. Pour l'exemple, nous écrirons « Catalogue des formations »
	- Validez par un clic sur Ajouter au menu

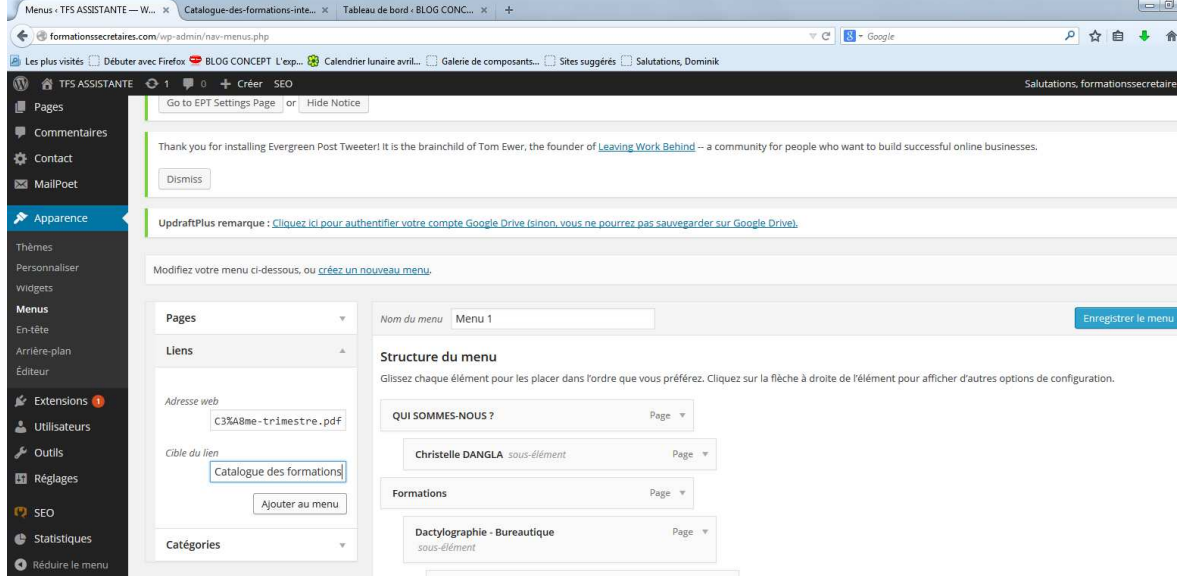

La nouvelle entrée du menu vient se placer en bas de votre menu. Vous pouvez la placer là où vous le souhaitez par un cliqué/glissé.

Pensez à Enregistrer votre menu (bouton bleu en bas à droite de l'écran)

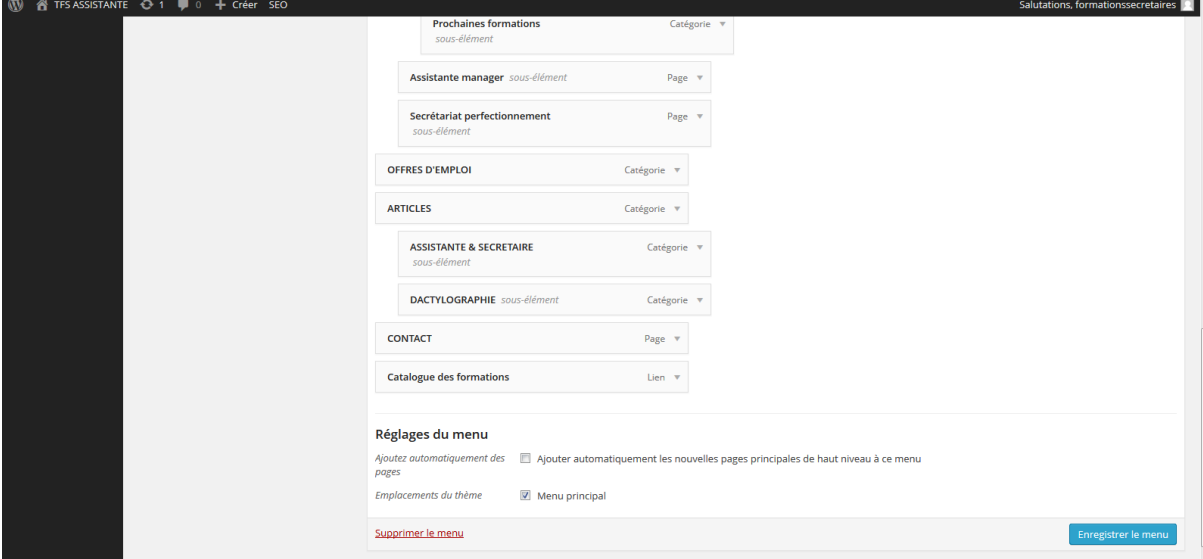

Et VOILA ! Le tour est joué ! Vous pouvez vérifier la nouvelle entrée dans le menu en vous rendant sur votre blog.

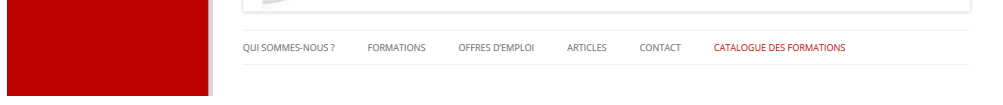

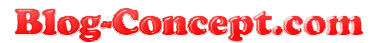